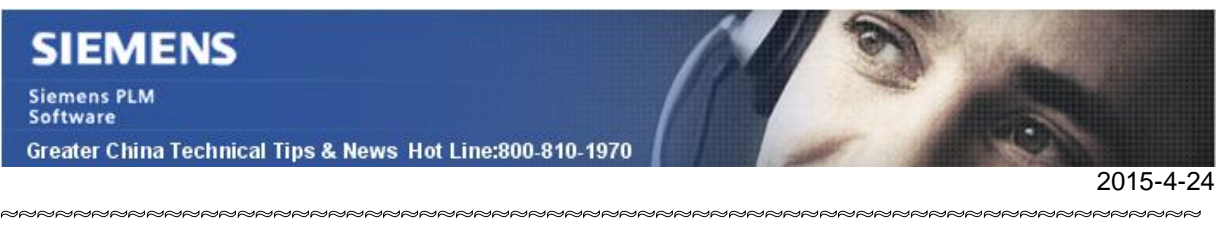

### **Siemens PLM Software** 技術技巧及新聞

歡迎流覽《Siemens PLM Software 技術技巧及新聞》, 希望它能成為 Siemens PLM Software 技術支援團隊將 Siemens PLM Software 最新產品更新、技術技巧及新聞傳遞給用戶的一種途徑

#### **Date: 2015/04/24**

#### **NX Tips**

## **1.** 如何找到哪些標注尺寸被手工修改過?

#### 選擇 informationà otherà object specificà dimension with manual text.

這個功能將會把那些被手工修改過的尺寸高亮顯示出來,這些尺寸有可能和實際的幾何體 不一致,要仔細檢查和關注。

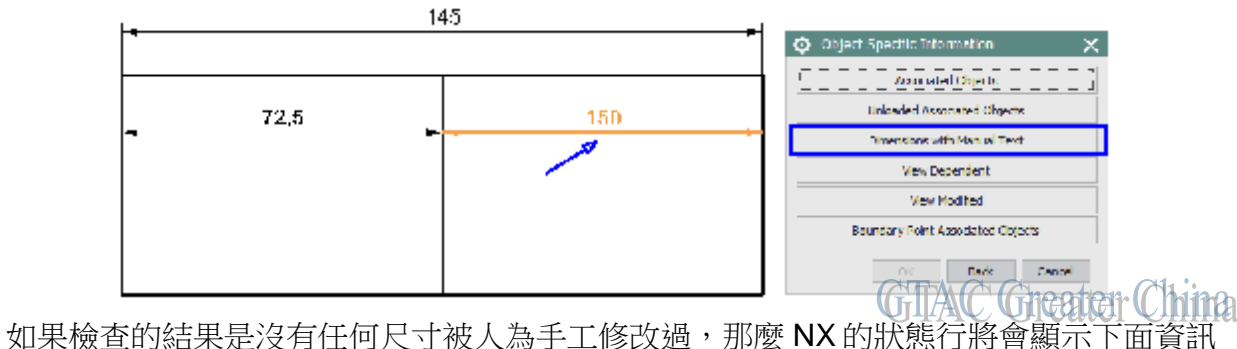

**No Dimensions with Manually Entered Text** 

Status: No Dimensions with Manually Entered Text

# **2.** 檢查裝配中的零件是否被全約束定位?

如果快速的判斷裝配下的零件是否已經全約束定位了?

請在裝配導航器中打開列 "position" 。導航器上每個零件對應的 position 都會通過不同的 圖示來顯示了零件的約束狀態和定位情況。

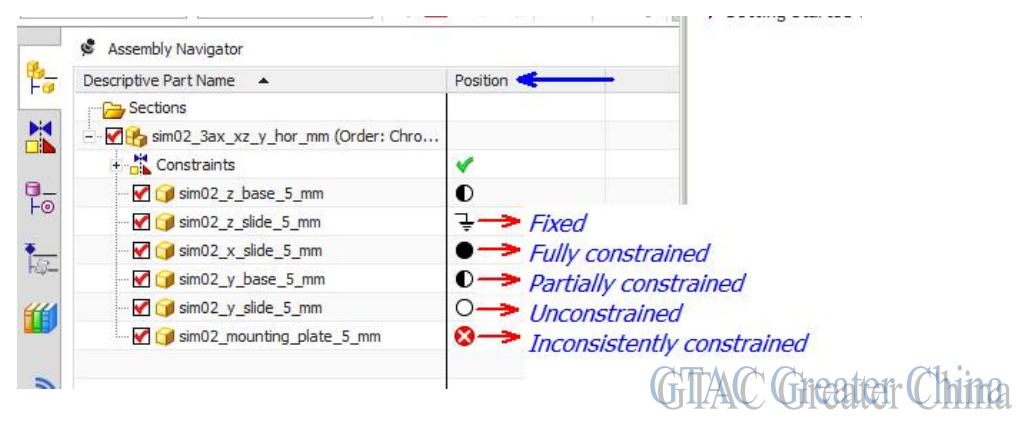

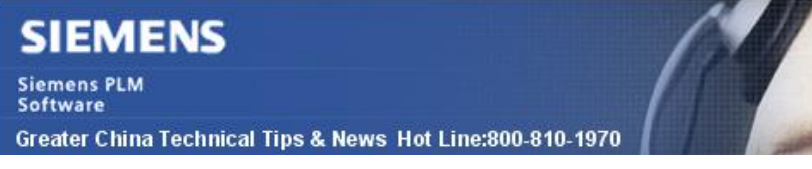

#### **Teamcenter Tips**

2015-4-24

## **3.** 從哪裡可以獲取顯示在 **start\_nxmanager.bat** 中的 **NX** 版本?

從哪裡可以獲取顯示在 start\_nxmanager.bat 中的 NX 版本?

在登錄編輯程式中找到註冊值

HKEY\_LOCAL\_MACHINE\SOFTWARE\Wow6432Node\Unigraphics Solutions\Installed Applications.

比如:

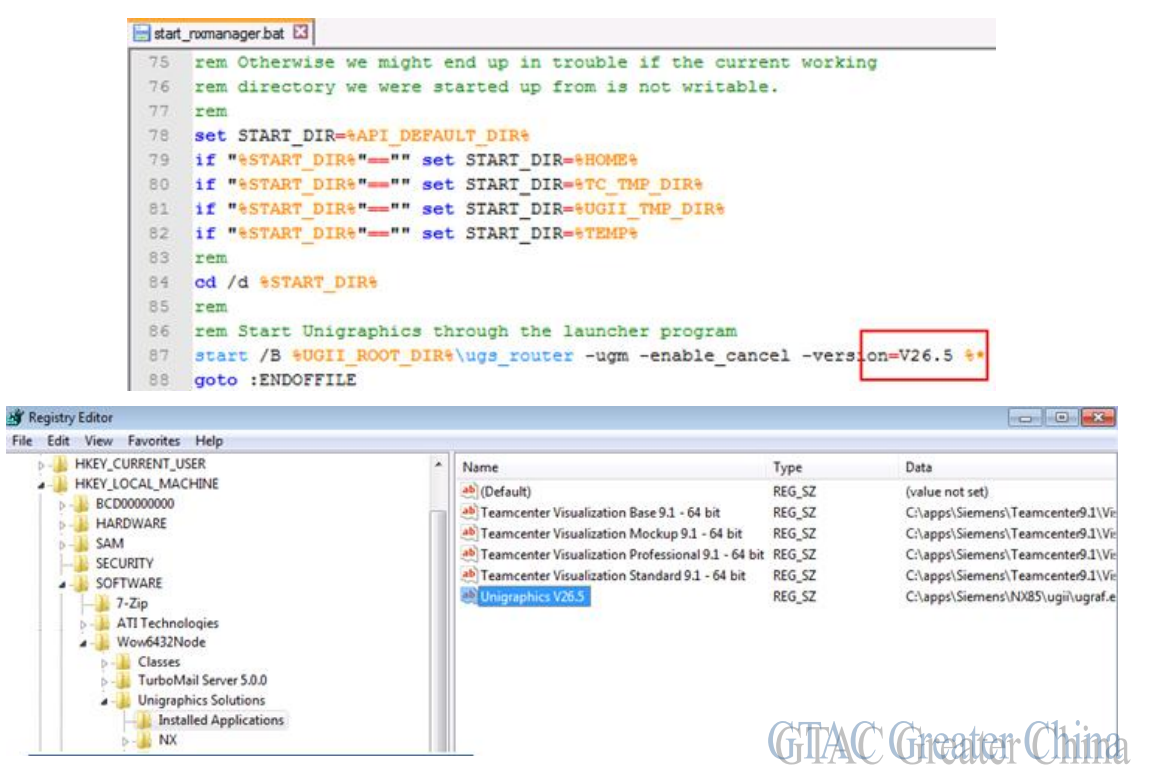

Greater China

ME&S Service Team PRC Helpdesk (Mandarin): 800-810-1970 Taiwan Helpdesk (Mandarin): 00801-86-1970 HK Helpdesk (Cantonese): 852-2230-3322 Helpdesk Email: [helpdesk\\_cn.plm@siemens.com](mailto:helpdesk_cn.plm@siemens.com) Global Technical Access Center: <http://support.ugs.com> Siemens PLM Software Web Site: <http://www.plm.automation.siemens.com> Siemens PLM Software (China) Web Site: [http://www.plm.automation.siemens.com/zh\\_cn/](http://www.plm.automation.siemens.com/zh_cn/)

此e-mail newsletter 僅提供給享有產品支援與維護的Siemens PLM 軟體使用者。當您發現問題或 希望棄訂, 請發送郵件至 helpdesk cn.plm@siemens.com聯繫,如棄訂,請在標題列中注明"棄 訂"